# *Un parcours à portée de main* **Les bases du numérique pour faciliter le quotidien**

## **Se former**

**pour se faciliter le quotidien, devenir autonome dans ses démarches…**

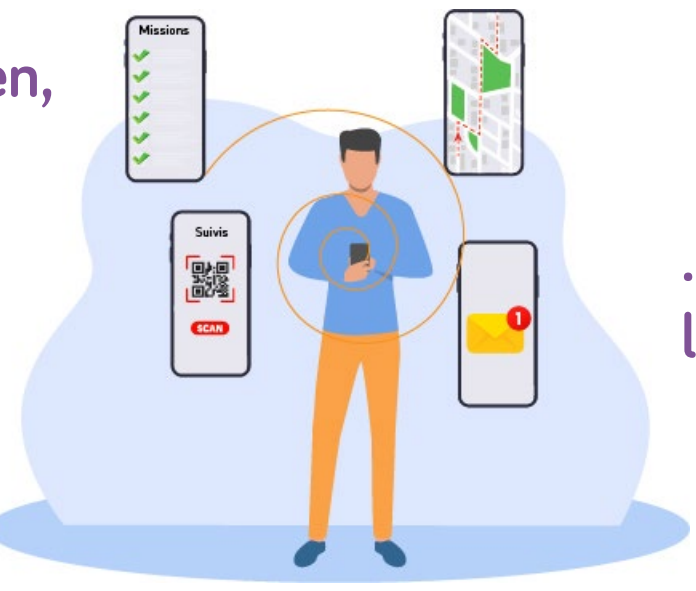

# **…et gagner en confiance dans l'utilisation des outils numériques !**

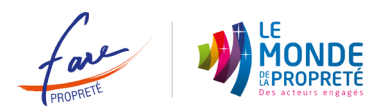

### **Un parcours de formation adapté 1**

# *1 parcours = 6 modules = 3 heures*

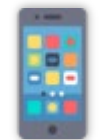

### 1. Utiliser un smartphone Comment utiliser le calendrier, scanner un QR code, télécharger une application...

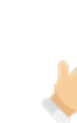

#### 4. Créer un compte sur un site et se connecter

Pourquoi se connecter à un site ? Comment créer un compte sur l'ANTS, récupérer un mot de passe oublié, se connecter avec FranceConnect...

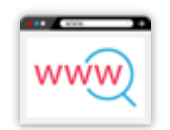

### 2. Faire des recherches sur internet Comment installer/utiliser un navigateur, faire une recherche, traduire une page internet...

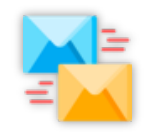

3. Créer une adresse mail pour envoyer/recevoir des emails A quoi sert une boîte mail ? Comment la créer, envoyer un email, télécharger une pièce-jointe...

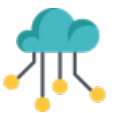

### 5. Utiliser un coffre-fort numérique

Quels en sont les usages professionnels et personnels ? Comment y télécharger un document, y ranger un document...

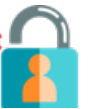

#### 6. Sécuriser l'utilisation de son smartphone

Comment reconnaître un site sécurisé ? Qu'est-ce qu'est un cookie ? Quelles sont les différents types d'arnaques, les bons gestes à adopter...

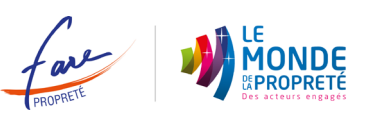

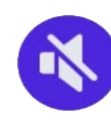

**Chaque module est oralisé. Il suffit de cliquer sur cette icône pour accéder aux explications sans avoir à lire.**

# **1 Un parcours de formation adapté**

Chacun des modules s'appuie sur des mises en situations issues de la vie réelle et vous propose…

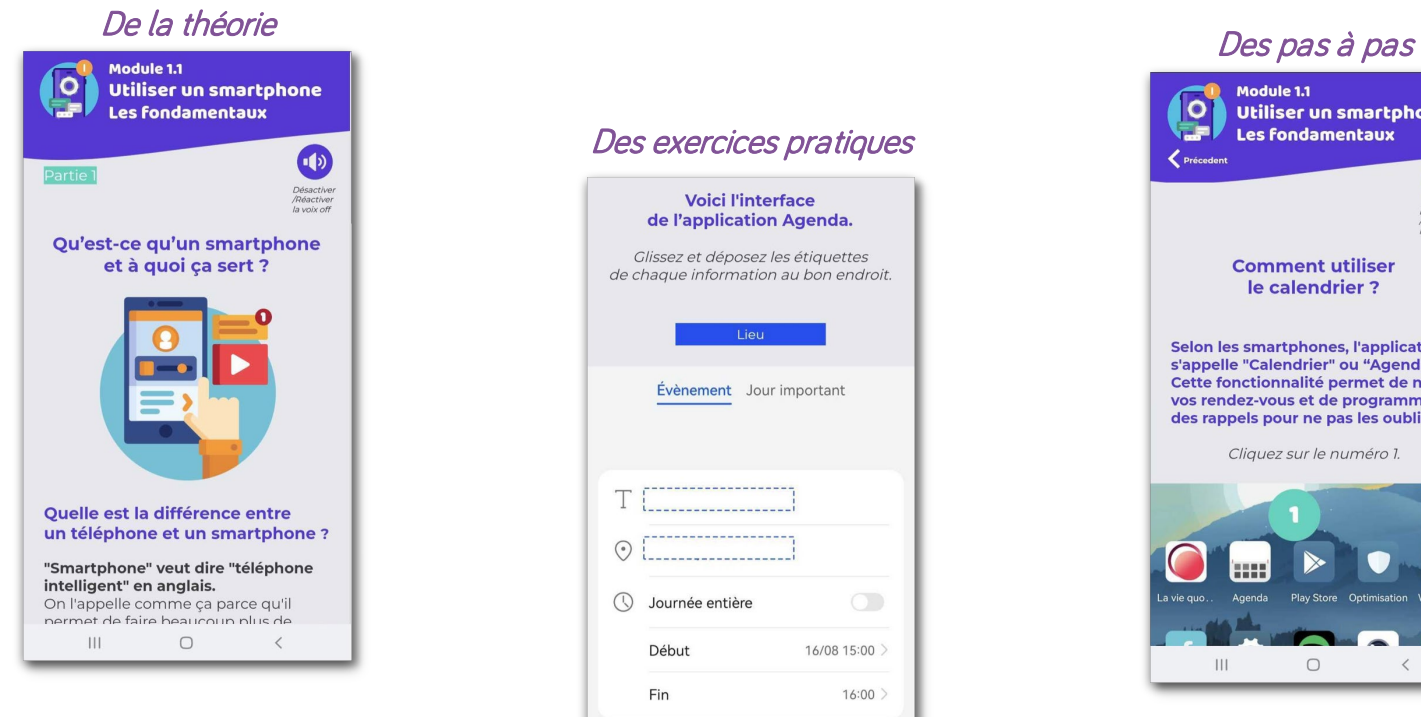

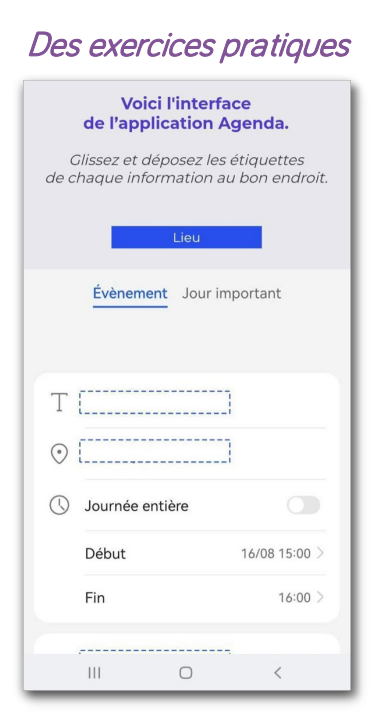

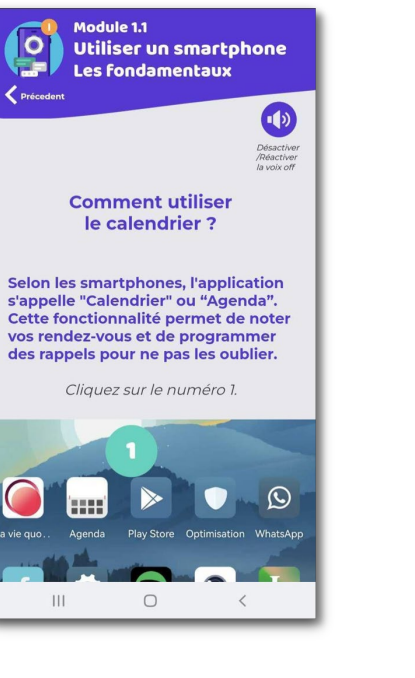

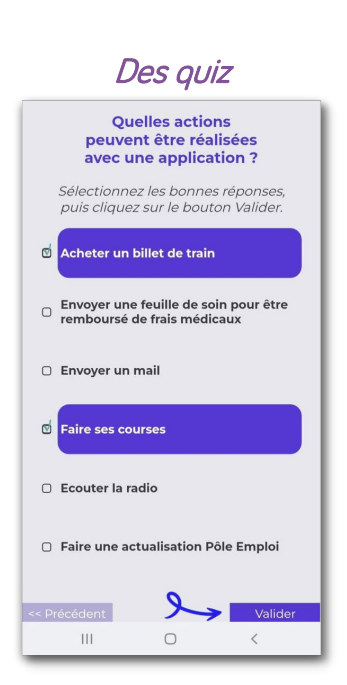

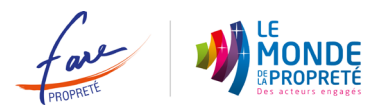

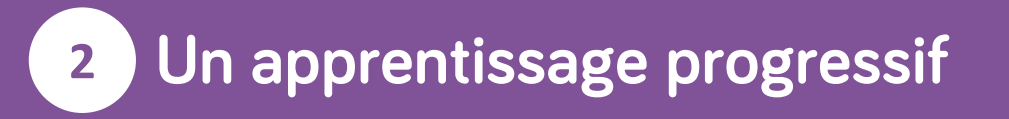

Les 6 modules à réaliser sont indépendants, découpés en 3 parties permettant ainsi un apprentissage progressif :

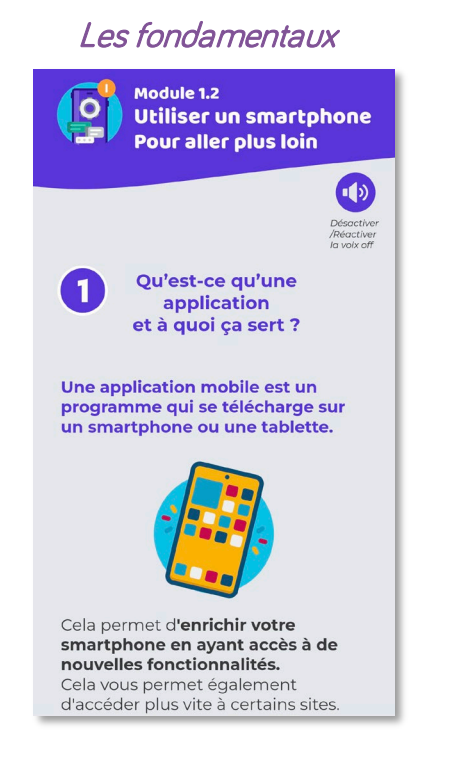

### Module 1.1  $\bullet$ Utiliser un smartphone Les fondamentaux  $\bigcirc$ Désactiver<br>/Réactiver<br>la voix off Qu'est-ce qu'un smartphone et à quoi ca sert ? Quelle est la différence entre un téléphone et un smartphone ? "Smartphone" veut dire "téléphone intelligent" en anglais. On l'appelle comme ça parce qu'il

### Les fondamentaux Pour aller plus loin Un quiz de validation des connaissances

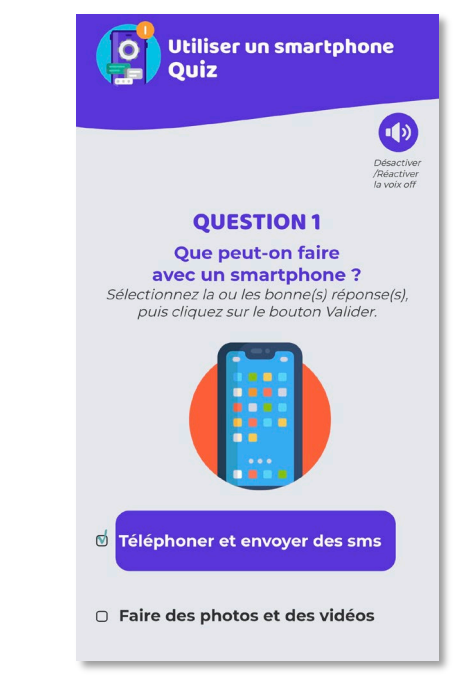

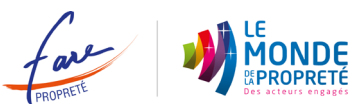

# **3 La création de votre compte Apprenant sur la plateforme**

Accédez à la plateforme en scannant, depuis un smartphone, le QR Code suivant : OU, depuis un ordinateur, via le lien suivant :

<https://www.lesbonsclics.fr/fr/decouvrir/metiers-de-la-proprete-apprenant>

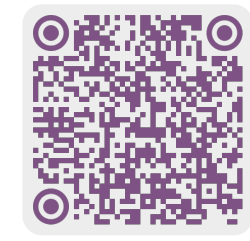

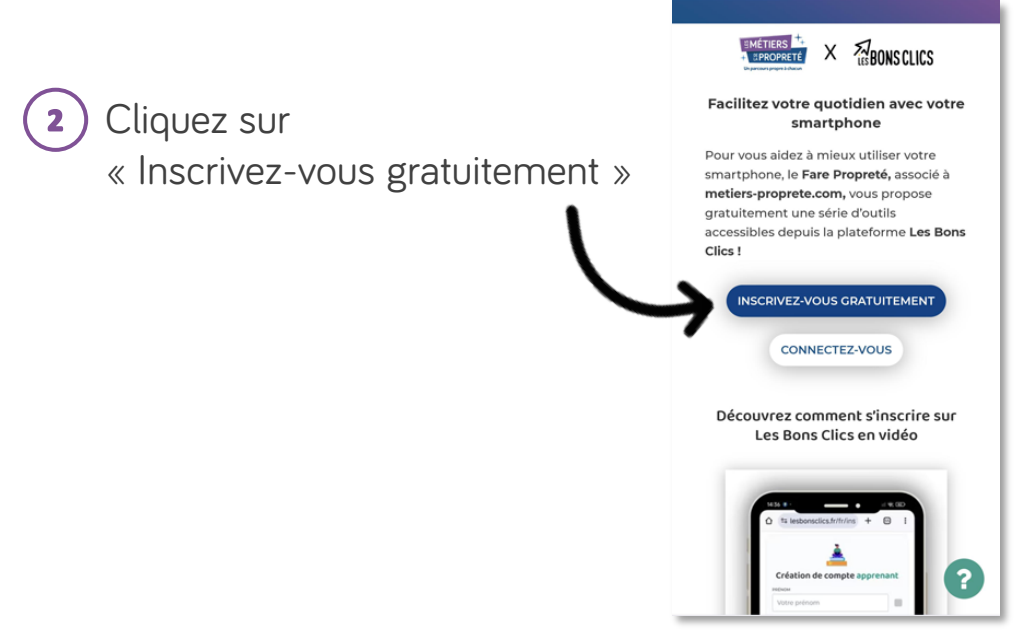

Renseignez les informations suivantes :

- Votre prénom
- Votre nom
- Votre email ou numéro de téléphone
- Le mot de passe de votre choix

*N'oubliez pas d'accepter les conditions d'utilisation du site* 

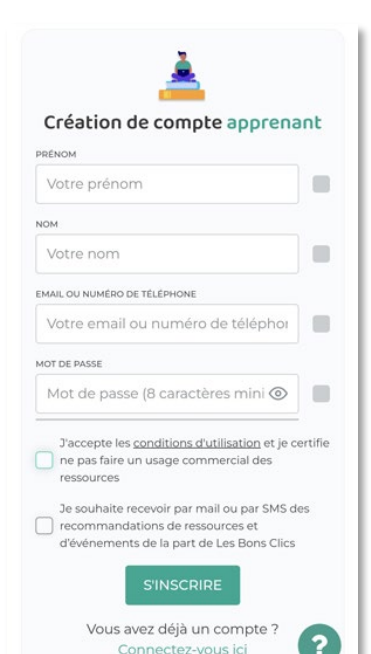

# **4 Le suivi de votre parcours**

Une fois connecté à votre compte, vous accédez aux différents modules et visualisez facilement ceux qui sont :

- **Terminés**
- En cours

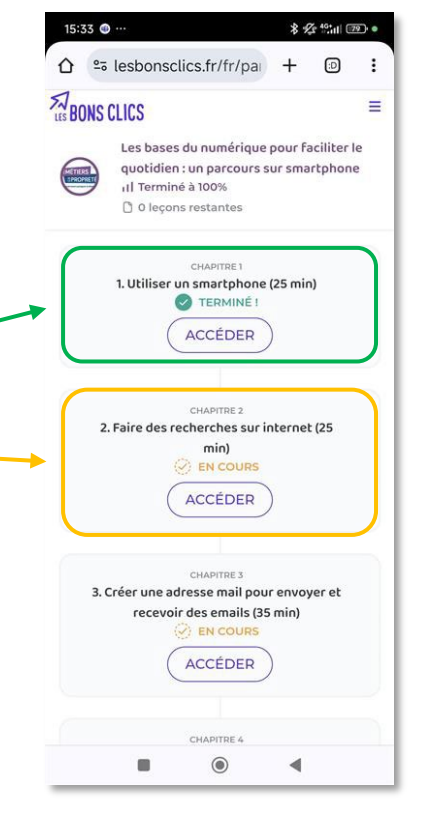

ACCÉDER En cliquant sur vous pouvez revenir à tout moment sur une partie de module que vous n'avez pas terminée ou validée

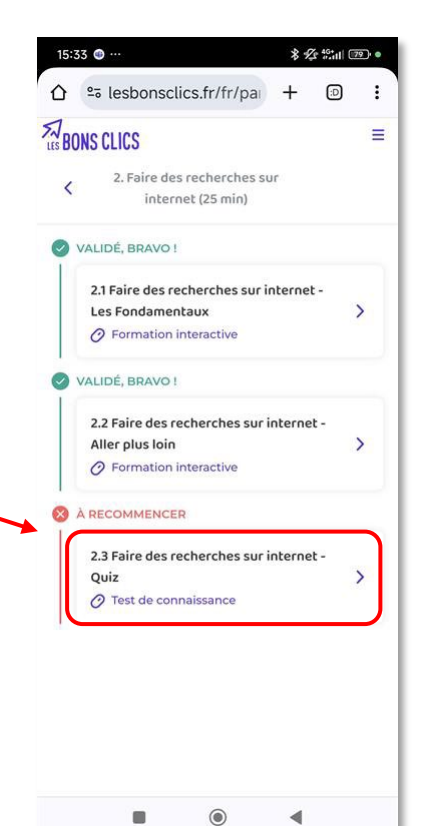

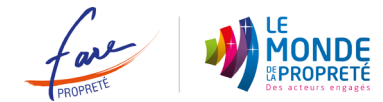